KBA Fax500\_DE.fm Seite I Montag, 2. April 2007 3:52 15

 $T - Com-$ 

# Fax 500 - Kurzbedienungsanleitung

Displaysprache einstellen.

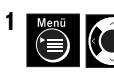

Drücken Sie die Menü-Taste. Wählen Sie mit den Tasten Pfeil oben/unten [OPTIONEN].

 $[D]$ 

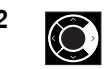

2 Zum Bestätigen drücken Sie die Taste Pfeil rechts.

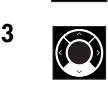

**3** Drücken Sie 7x die Taste Pfeil unten, [SPRACHE] wird in der eingestellten Sprache angezeigt.

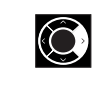

4 Zum Bestätigen drücken Sie die Taste Pfeil rechts.<br>21 Zum Einstellen der Sprache drücken Sie die Ziffer. Zum Einstellen der Sprache drücken Sie die Ziffer:  $1 =$  Englisch,  $2 =$  Deutsch,  $3 =$  Türkisch

Nach dem Drücken der Ziffer wird die Sprache umgestellt.

 $\begin{bmatrix} 5 & \text{stop} \\ \text{Bob} & \text{N\"ochten Sie keine weiteren Einstellungen vornehmen, drü-  
cken Sie die **Stan-Taste**$ cken Sie die Stop-Taste.

### Fax senden mit vorbereitender Wahl.

1  $\Box$  Legen Sie das Dokument oder den Stapel an Dokumenten in die Dokumentenzuführung. Das Display zeigt [SENDEBEREIT].

- 2 Geben Sie über die Wähltastatur die Rufnummer ein.
- 

Haben Sie sich vertippt, drücken Sie die Taste Pfeil links. 3 (Start) Haben Sie die Rufnummer eingegeben, drücken Sie die Start-Taste Start-Taste.

Die Verbindung wird aufgebaut, das Fax gesendet.

### Automatische Wahlwiederholung abbrechen.

Drücken Sie die Stop-Taste.

 $\overline{\bigoplus_{\text{KBA Fax500\_DE}.\text{fm}}$  Seite II Montag, 2. April 2007 3:52 15

II

## Empfangsmodus einstellen.

1 Empfangsmodus Drücken Sie die Taste **Empfangsmodus** sooft, bis der gewünschte Modus rechts im Display angezeigt wird:

AUTO = Automatischer Empfang MANU = Manueller Empfang

Empfang einschränken.

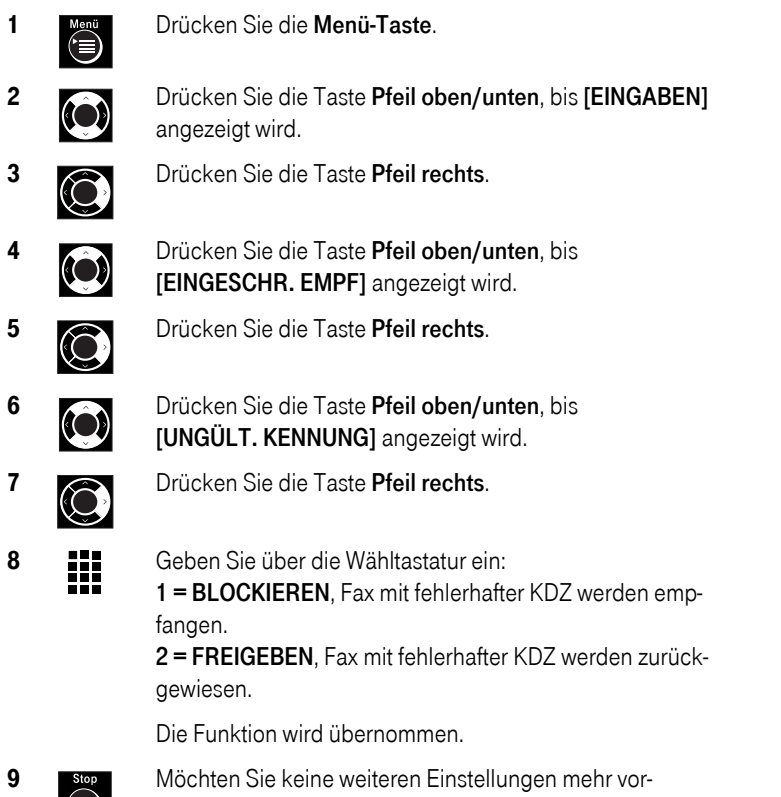

 $\circledcirc$ 

nehmen, drücken Sie die Stop-Taste.

KBA Fax500\_DE.fm Seite III Montag, 2. April 2007 3:52 15

III

#### Zeitversetzt senden.

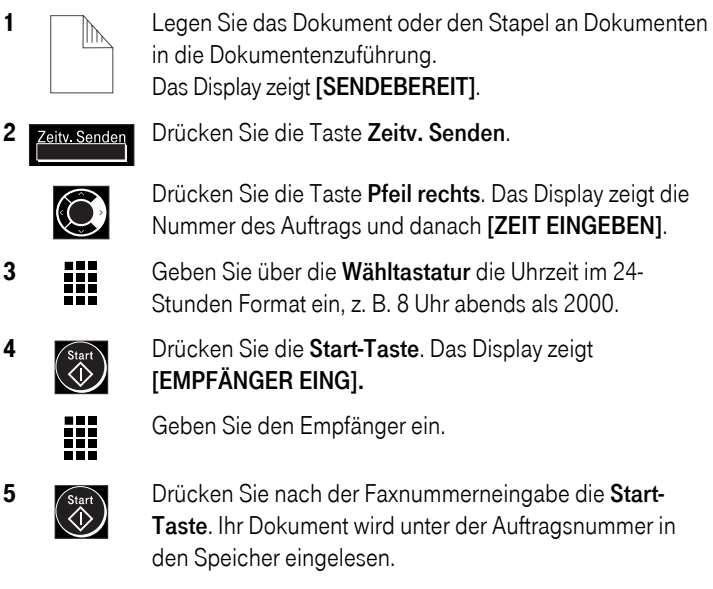

Zur eingegebenen Uhrzeit wird dass Fax automatisch gesendet.

#### Fax abrufen.

Ihr Fax 500 kann nur Faxnachrichten von Geräten abrufen, die diese Funktion unterstützen. Stellen Sie fest, z. B. durch einen Telefonanruf bei dem Betreiber dieses Faxgerätes, ob die Gegenstelle die Funktion des Sendeabrufs am dortigen Gerät aktiviert hat.

1 Wählen Sie die Rufnummer des Faxgerätes, von dem Sie ein Dokument abrufen möchten. Sie können dafür folgende Wählmöglichkeiten verwenden: direkte Rufnummernwahl, Wahlwiederholung, Wahl über das Adressbuch.

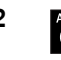

2 Abruf Drücken Sie die Taste Abruf. Die Verbindung wird aufgebaut.<br>2 Die Gespaatslike verkteke Fr Die Gegenstelle sendet das Fax.

KBA Fax500\_DE.fm Seite IV Montag, 2. April 2007 3:52 15

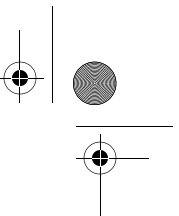

## Kopieren.

IV

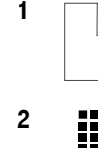

- 1 **Im Elegen Sie das Dokument oder den Stapel an Dokumenten** in die Dokumentenzuführung. Das Display zeigt [SENDEBEREIT].
- 2 Geben Sie über die Zifferntastatur die Anzahl Kopien ein (1-99). Wenn Sie nur eine Kopie erstellen möchten, müssen Sie nichts eingeben.
- 3 **Kopie** Drücken Sie die Taste Kopie. Die Vorlage wird kopiert.<br> **a**

#### Listen drucken.

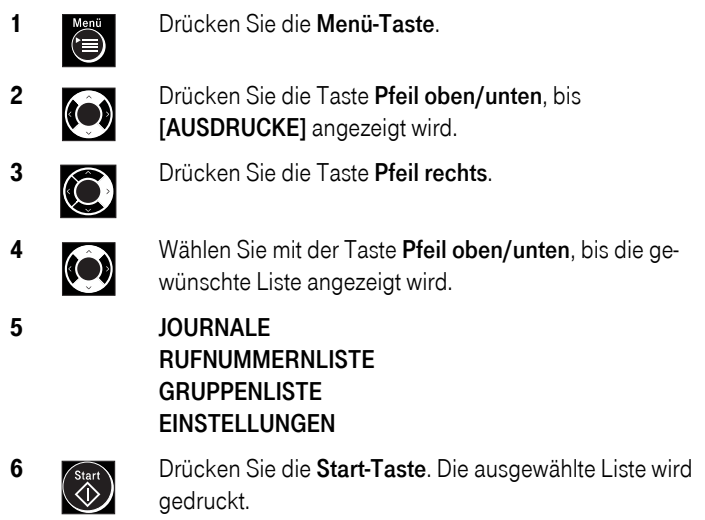

Hinweis: Die Kurzanleitung ersetzt nicht die Bedienungsanleitung, in der Sie alle Informationen zum bestimmungsgemäßen Gebrauch, über Sicherheit, gesetzliche Grundlagen bei der Nutzung, Gewährleistung und Zulassung finden. Die ausführliche Bedienungsanleitung ist im Lieferumfang enthalten.

#### TCADH3961XHZZ

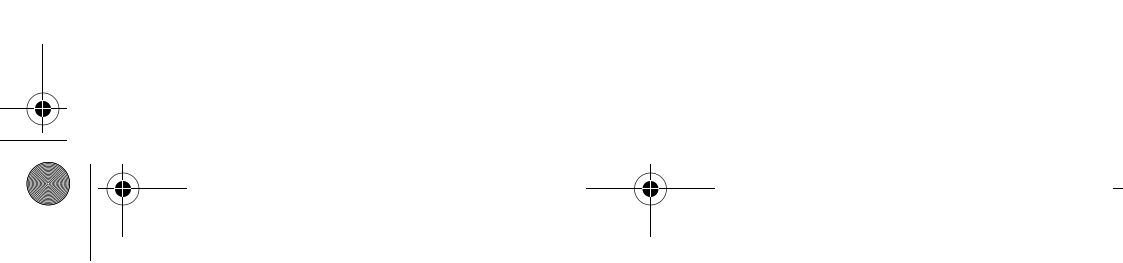